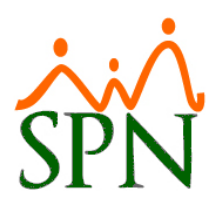

### **PASO 1**

Para crear una nueva compañía debemos realizarlo desde una ya existente, a continuación, los pasos a seguir:

1. El primer paso consiste en crear la compañía en el módulo de personal:

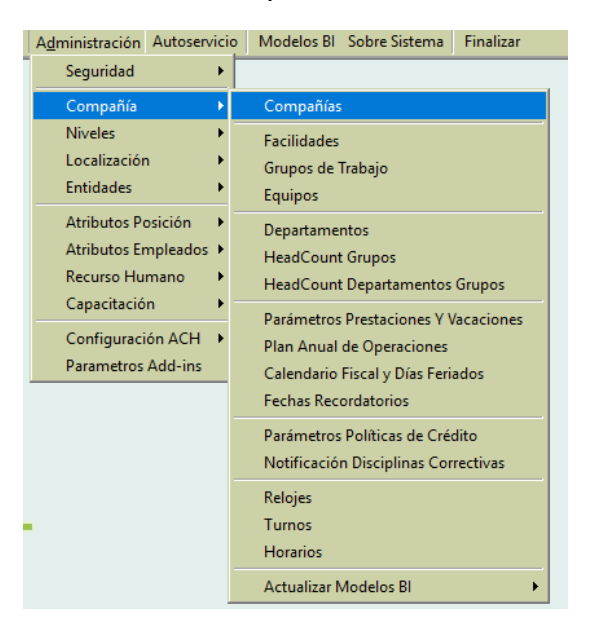

2. En la pantalla emergente seleccionar nuevo  $\Box$  y llenar las pantallas de registro, otros datos, salud y plan de pensión:

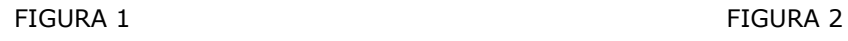

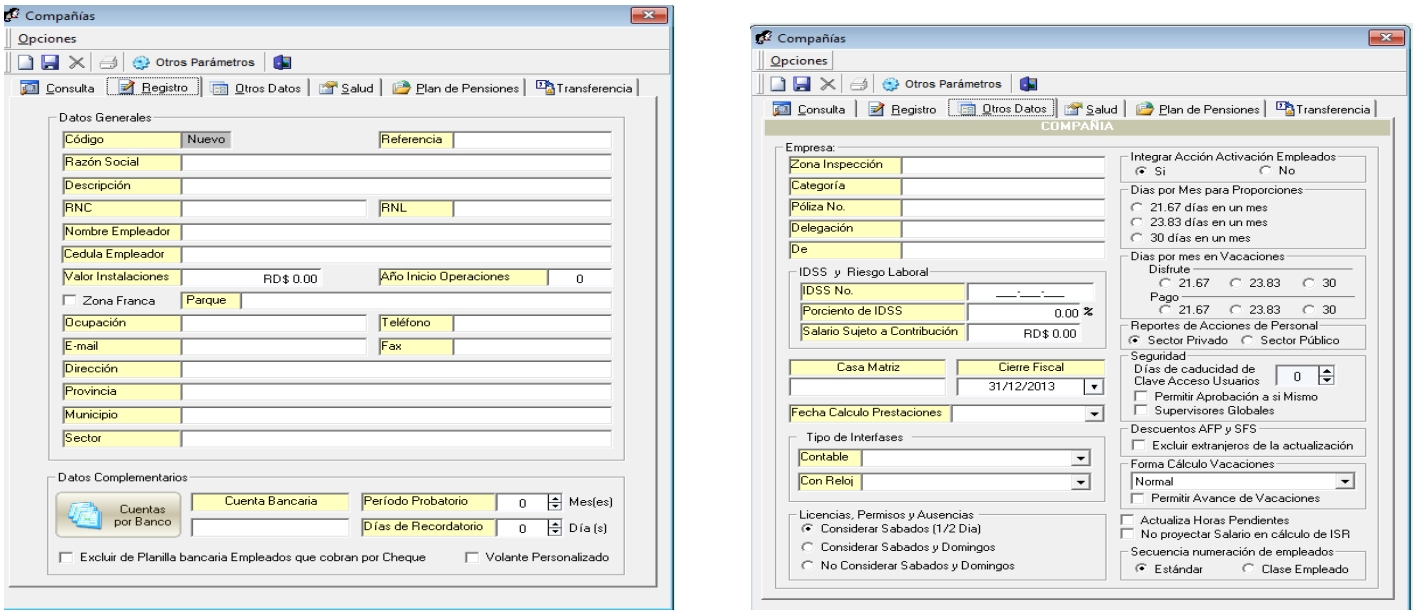

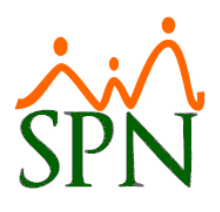

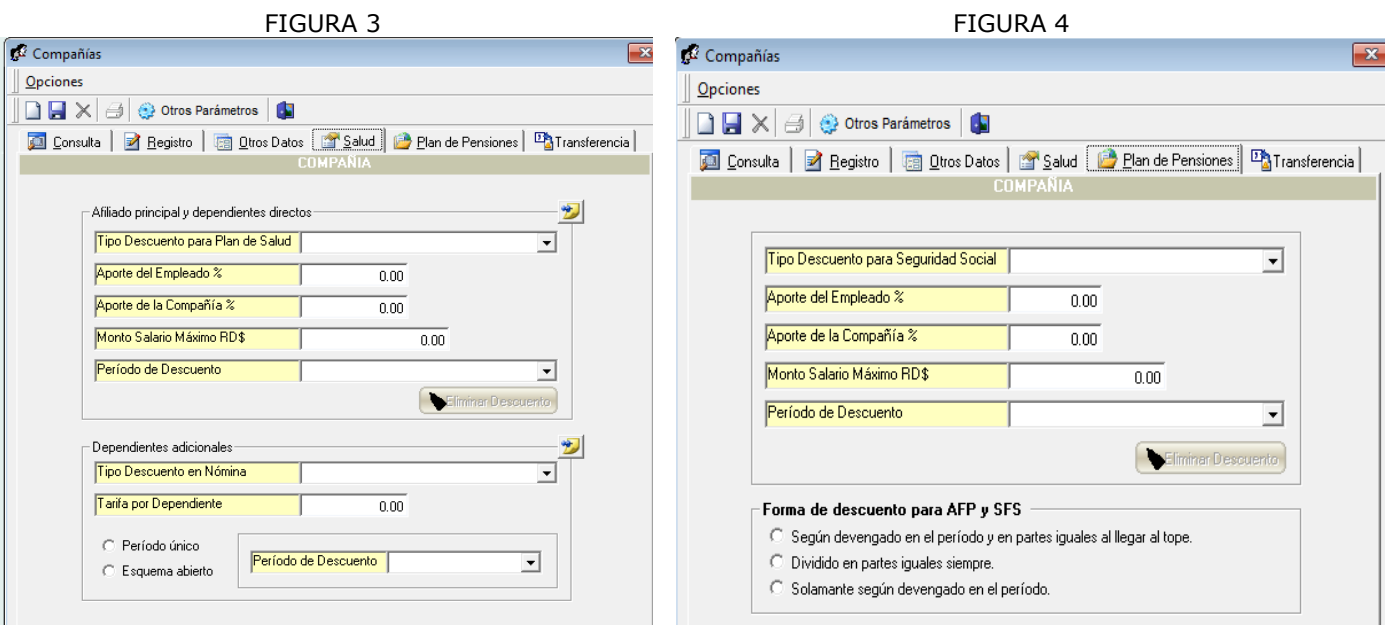

3. El siguiente paso es asignar los usuarios que estarán autorizados a trabajar está compañía, en esta pantalla podemos seleccionar los permisos que tendrá un usuario en específico. También podemos darle acceso a un usuario ya existente.

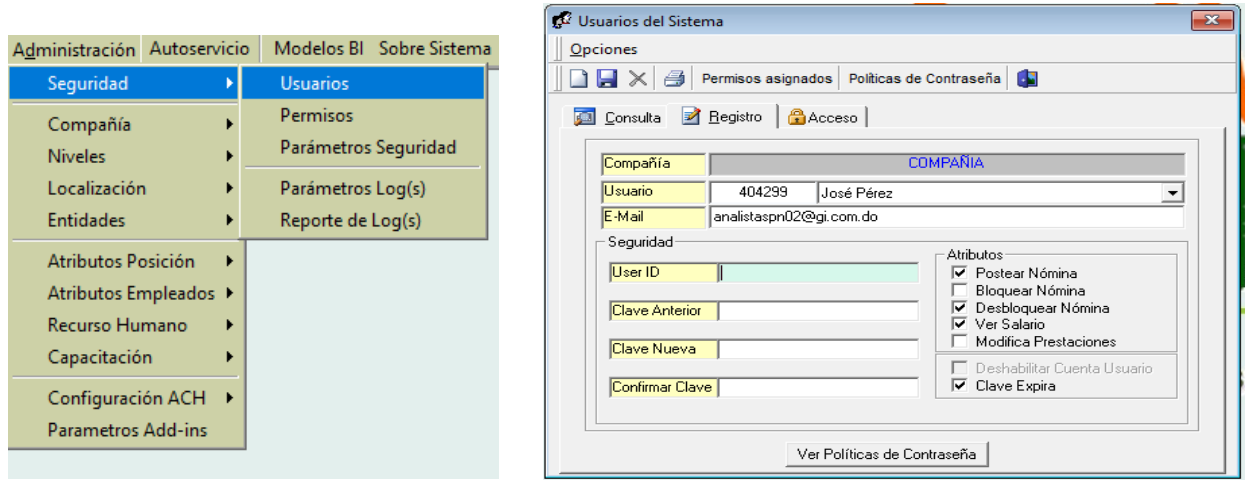

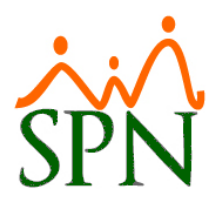

4. En "Usuario del Sistema" debemos seleccionar la pestaña **de Acceso** donde podemos visualizar a la izquierda las compañías disponibles, incluyendo la nueva y las clases de empleados. Debemos pasar a la derecha a los que se le dará acceso al usuario en cuestión.

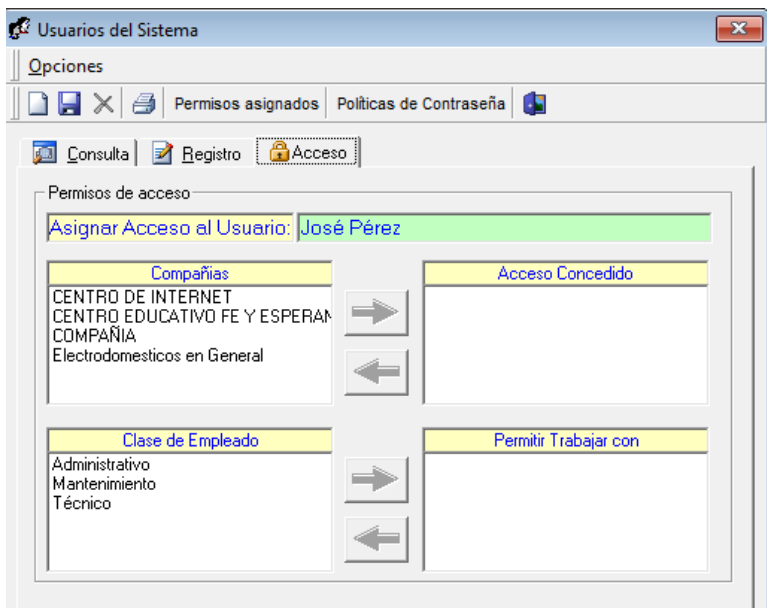

5. Ya tenemos nuestra compañía creada, por lo que podemos salir de la compañía origen para la nueva y proceder a parametrizarla.

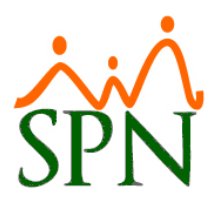

### **PASO 2**

En la nueva compañía desde el menú de Administración/Compañía y/o Administración/Niveles podemos configurar los siguientes parámetros: **Facilidad, Grupo de trabajo, Niveles y la clasificación de las Posiciones,** ver detalle a continuación:

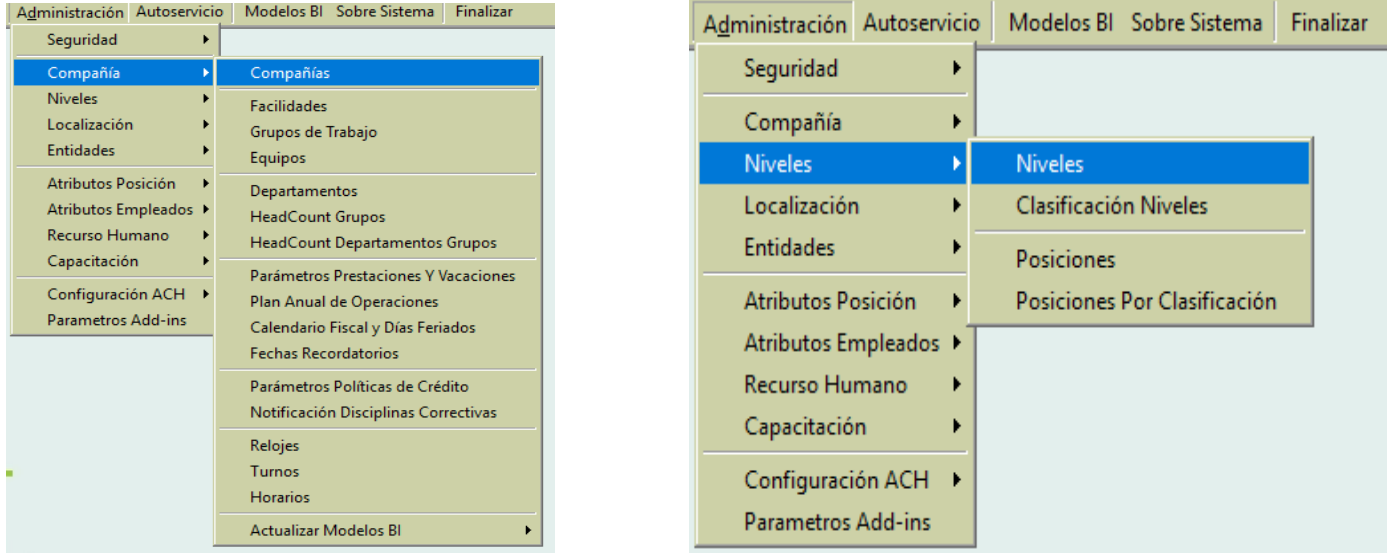

**a) Facilidad:** se refiere a las diferentes sucursales, en caso de que no existan, crearla con el nombre de la compañía principal, en esta pantalla tienen que estar completa en su totalidad, debido a que los reportes al Ministerio de Trabajo dependen ella.

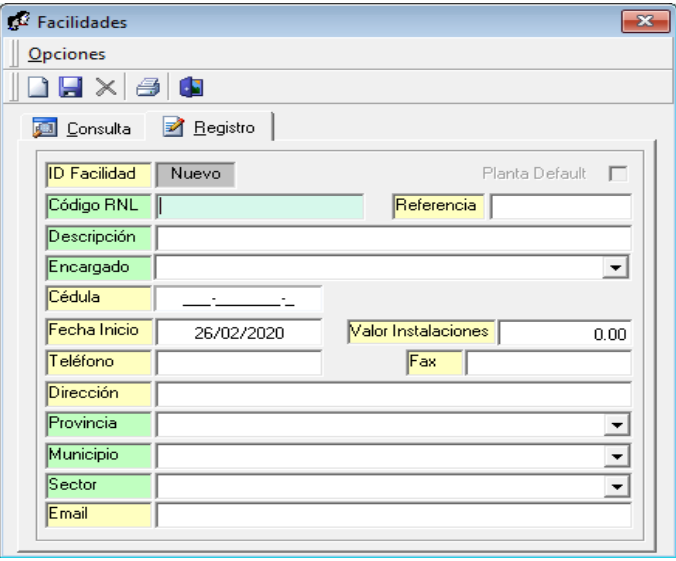

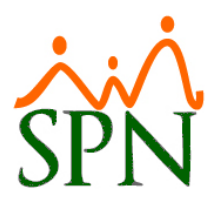

**b) Grupos de Trabajo:** En este renglón se agrupan según la estructura organizacional (administrativo, operativo, etc.)

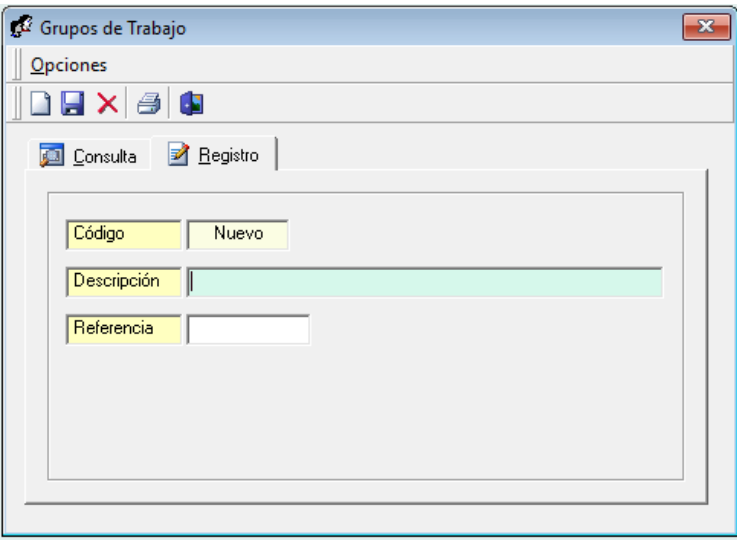

**c) Niveles:** Se crean los diferentes niveles jerárquicos y su clasificación:

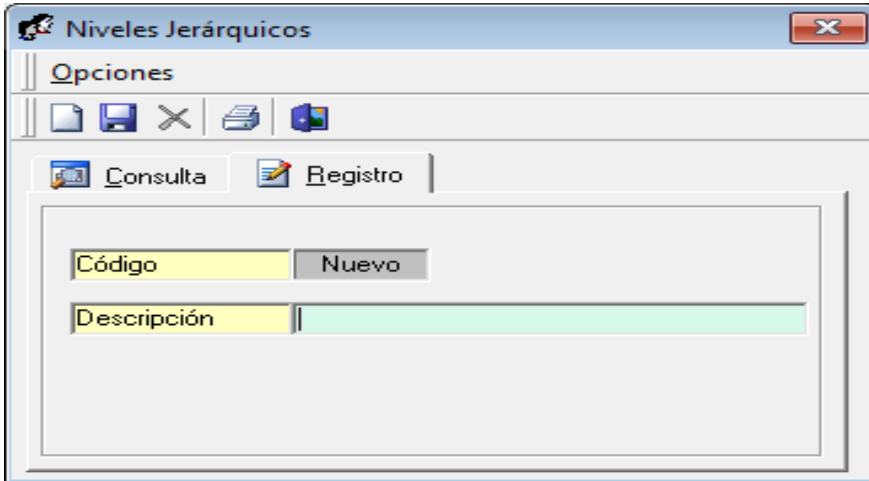

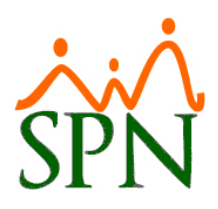

**d) Clasificación Niveles:** Se crean las diferentes clasificaciones apoyándose de los niveles jerárquicos ya creados:

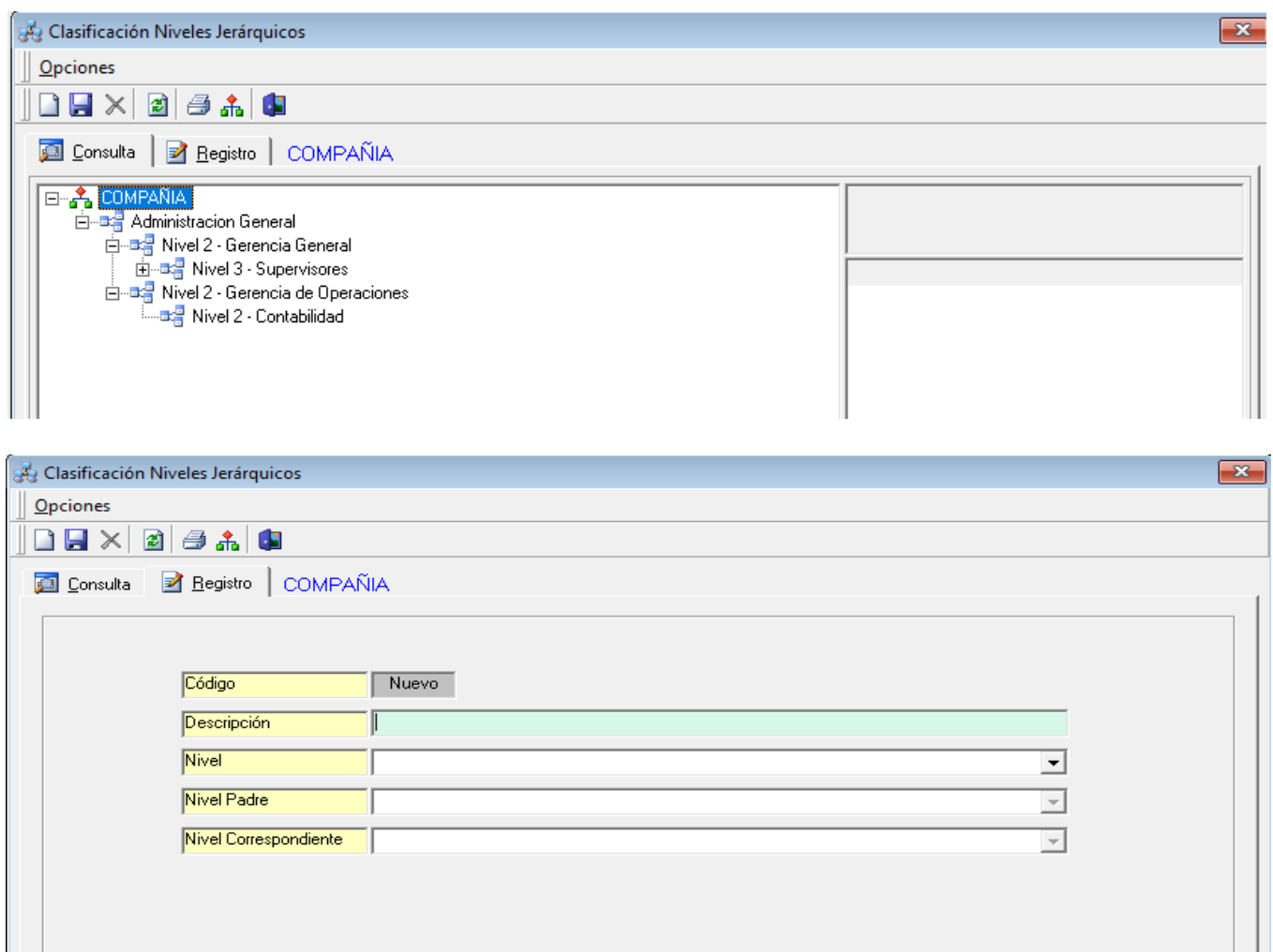

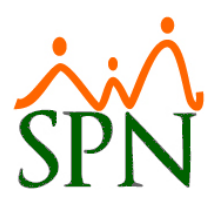

**e) Posiciones por Clasificación:** En esta pantalla se clasifican las posiciones que ya existen para que puedan ser utilizadas en la estructura jerárquica de la nueva compañía.

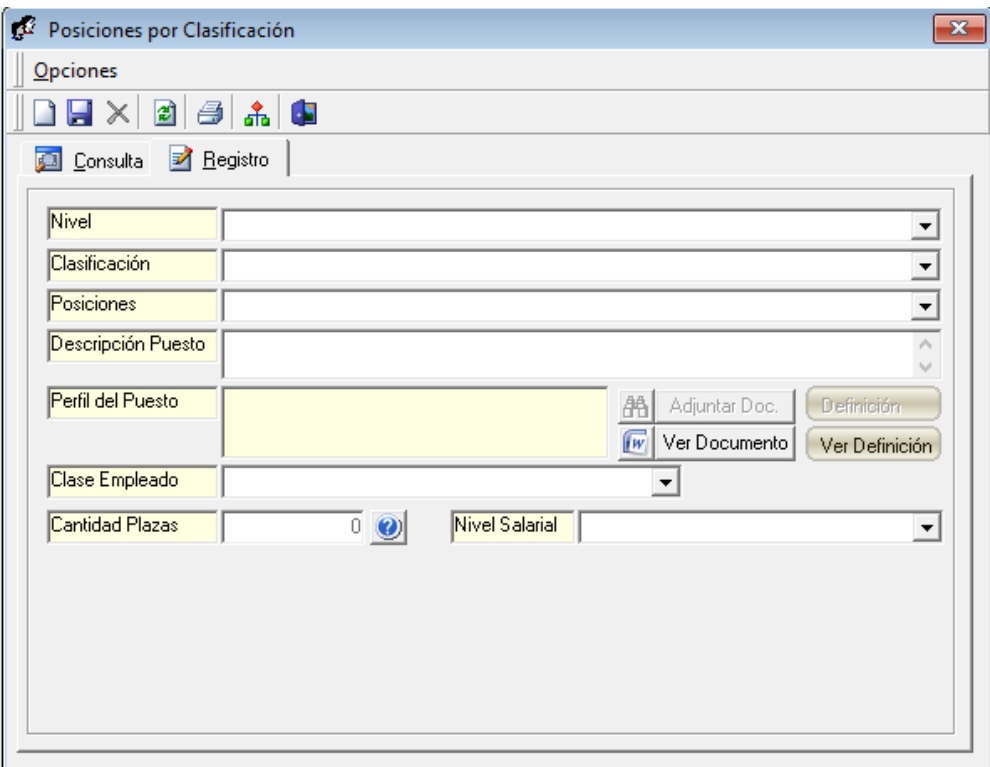

En caso de que necesite crear alguna posición nueva entonces debe dirigirse a la pantalla de Posiciones y crearla. Esta no va a ser visible hasta que no la clasifique en la pantalla anterior.

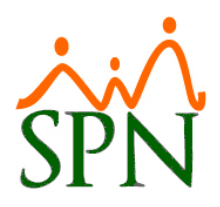

Luego que tenemos nuestra compañía creada debemos proceder a ingresar nuestros empleados nuevos.

En caso de que los mismos pertenezcan a otra compañía podemos hacer una transferencia:

 $\overline{a}$ 

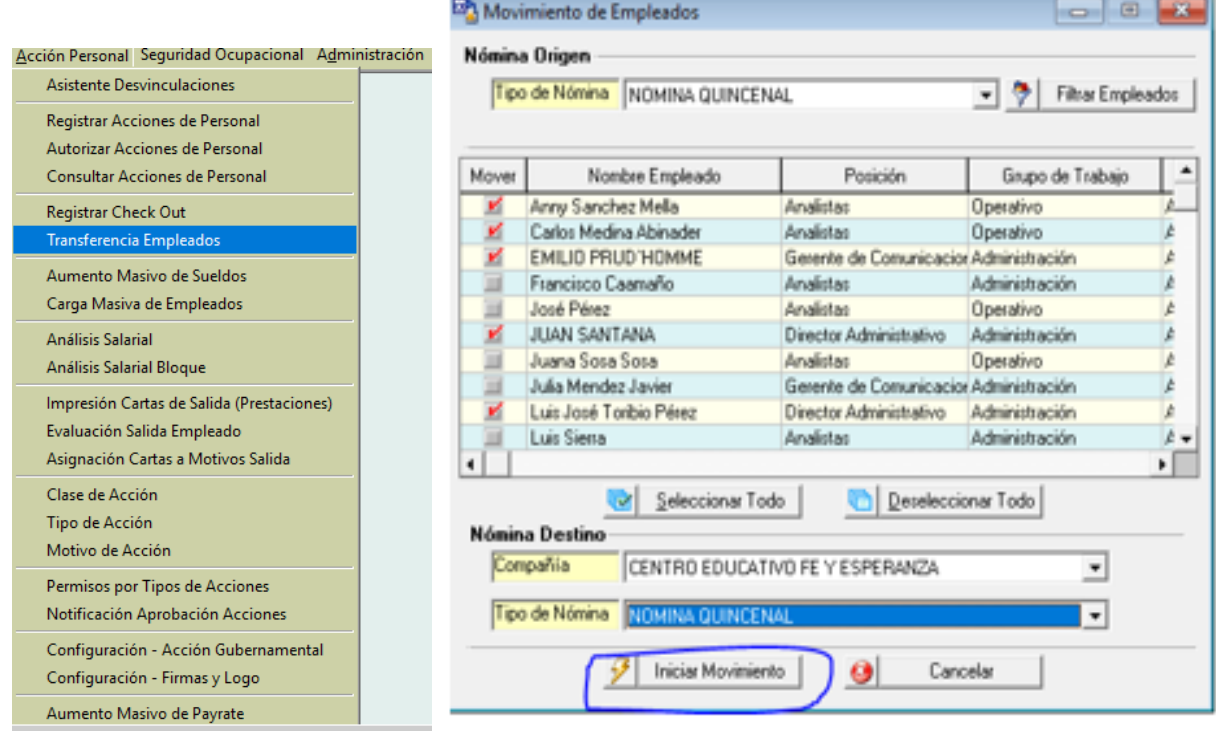

**Nota: Deben tener pendiente que los campos en verde son obligatorios.**

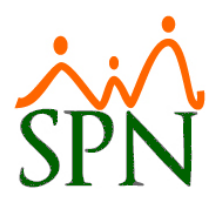

#### **PASO 3**

Ya tenemos todo creado en el módulo de personal, ahora nos vamos al de Nómina, donde crearemos los tipos de nómina que estarán en nuestra nueva compañía, los pasos son los siguientes:

Ingresar al módulo de Nóminas, como pueden ver en la imagen de tipos de nóminas, podemos configurar nuestros parámetros.

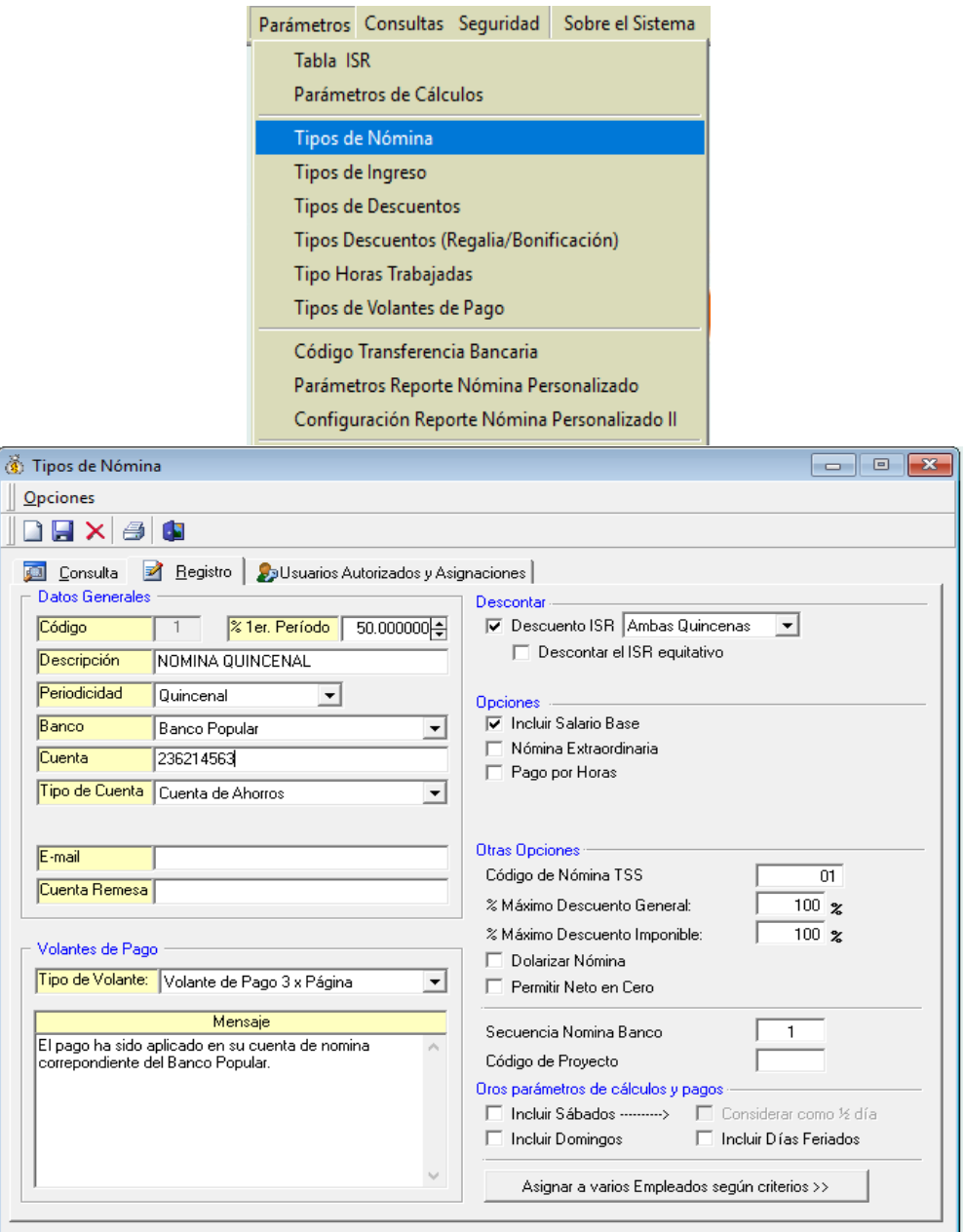

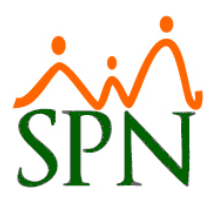

En la pestaña se seleccionan las asignaciones de usuarios autorizados a procesar o consultar el tipo de nómina seleccionado y los conceptos que se pagarán y descontarán en el mismo, trasfiriendo de izquierda a derecha los conceptos.

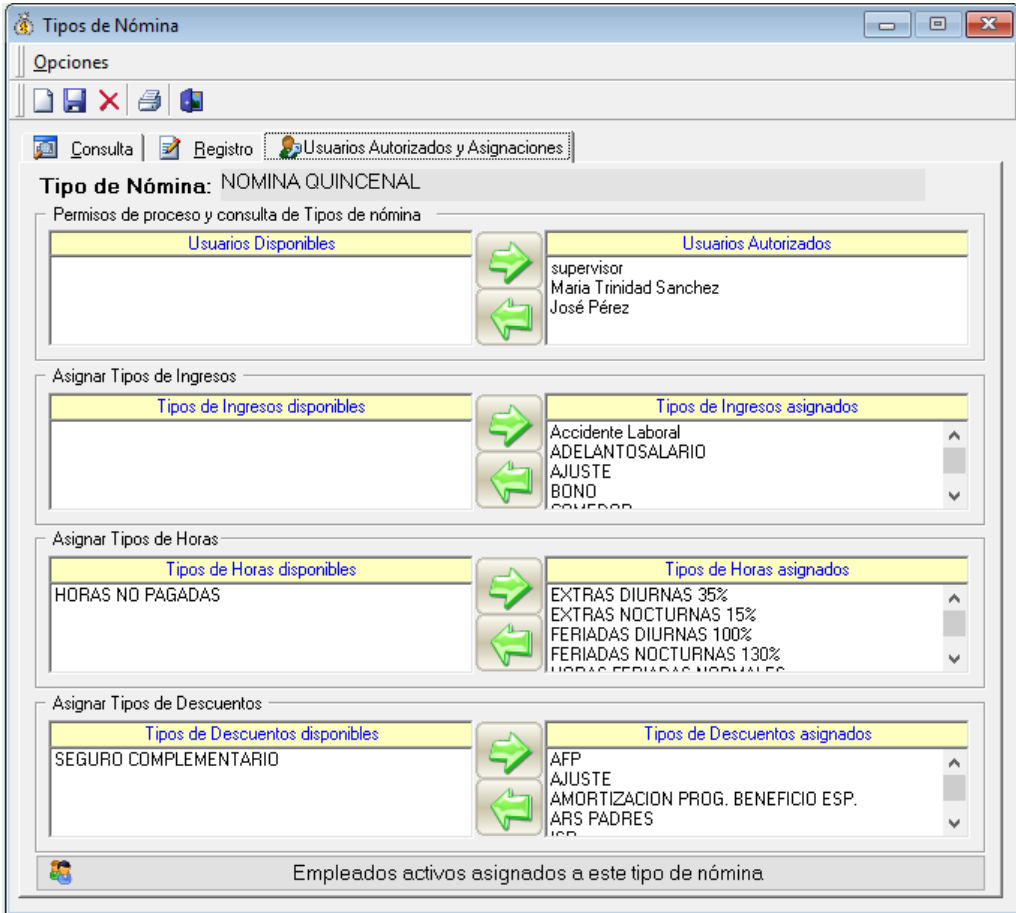